TANDY 2100 (250-1624) Video Specifications Faxback Doc. # 2506 Video Board 16-bit video card Cirrus 5422, CL-GD5422-80QC-D

25-1082A Video Upgrade Kit.

NOTE: 2 kits must be installed to upgrade video memory.

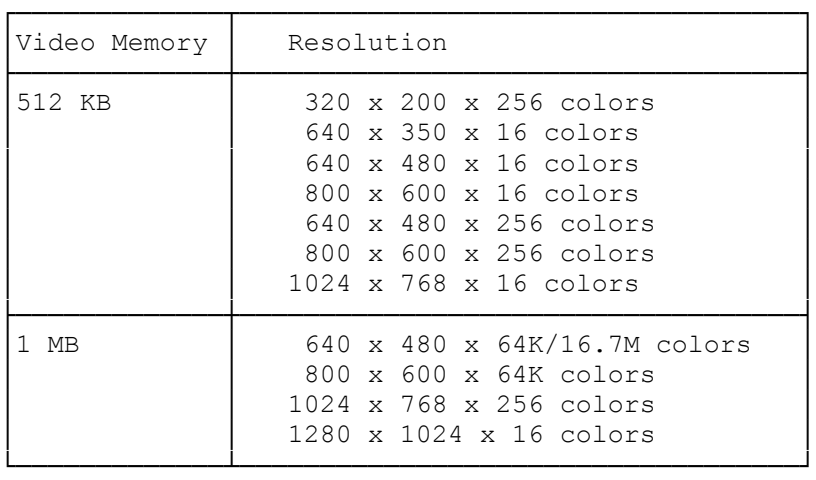

VGA modes -- All VGA modes are supported. This is the power on default configuration of the VGA BIOS.

VGA, SVGA and Enhanced VGA Resolutions:

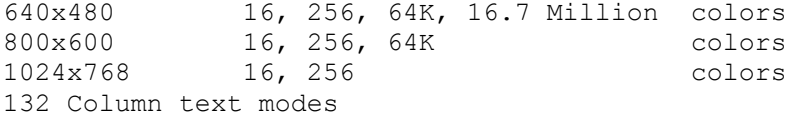

VGA, SVGA, AND ENHANCED VGA MODE TABLE

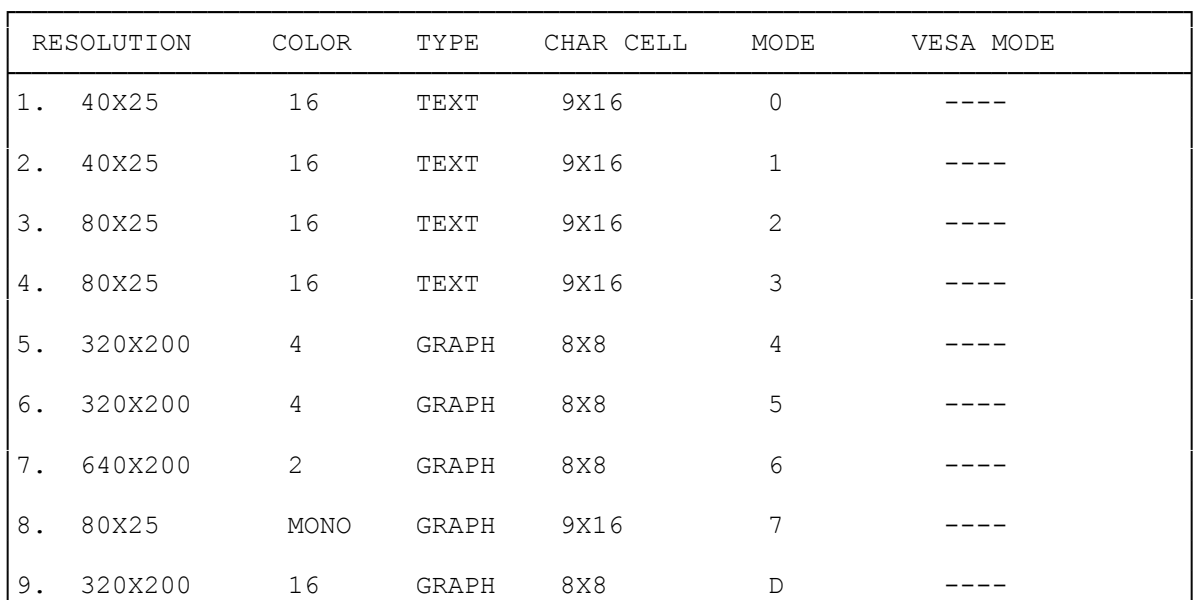

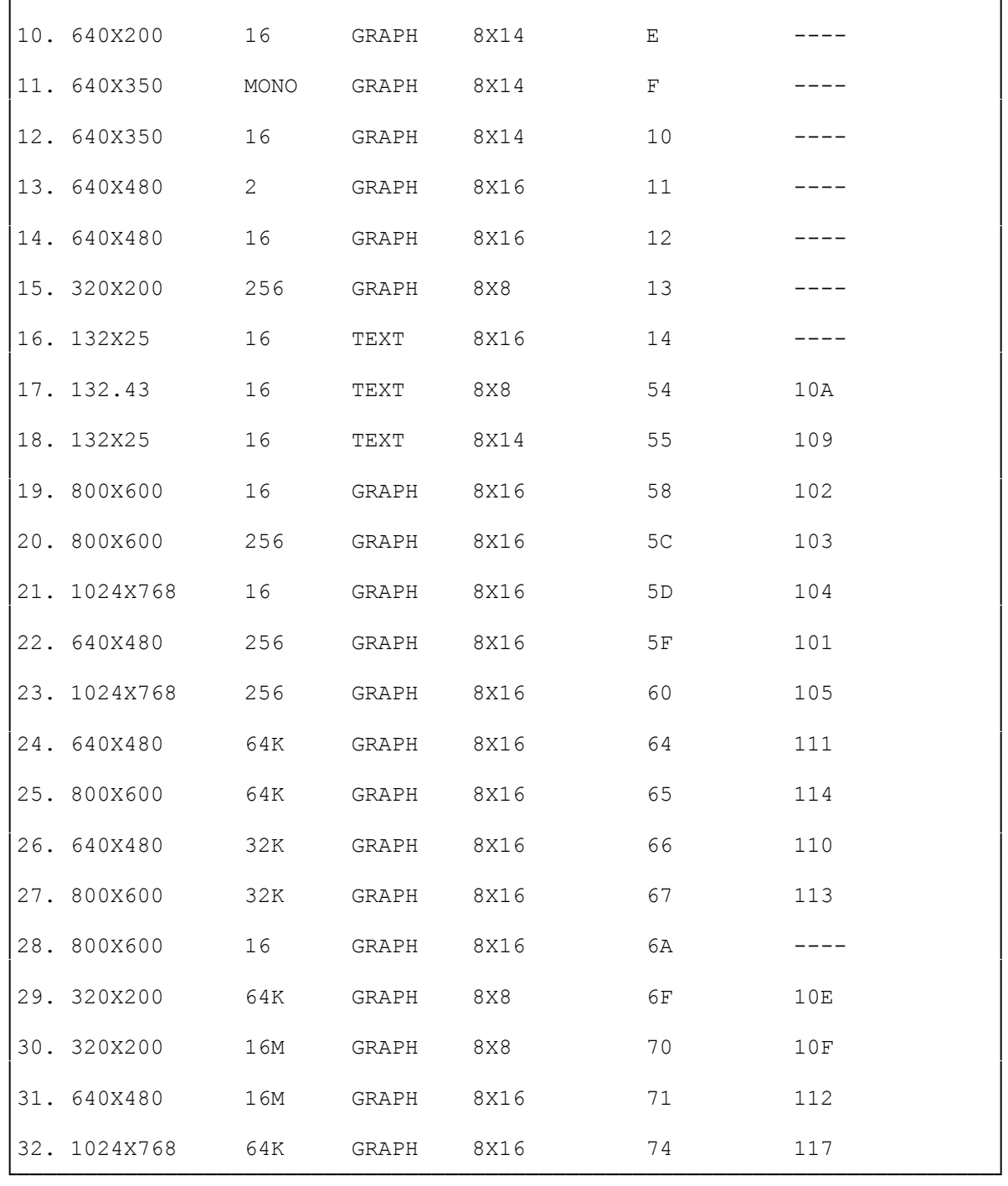

# INSTALLING THE VGA CARD

Tools You May Need

To install your VGA Card, you may need some or all of the following tools:

 medium size flat blade screwdriver, medium sized phillips-head screwdriver, a 3/16-inch nutdriver or wrench.

# OPEN THE COMPUTER SYSTEM

Before you open your system, be sure that you have turned off your system unit and all devices connected to it. Disconnect the cables from the back of the system in order to give yourself more room to work. Note how all cables are connected prior to disconnection.

In a typical IBM AT compatible computer all cover mounting screws are located on the back of the computer. Remove these screws. Carefully slide the system unit cover forward. When the cover will go no further, tilt it up and lift it away.

## INSTALL THE VGA CARD IN YOUR COMPUTER

 Check that the power is turned off If necessary, remove a system expansion slot cover by removing its retaining screw and lifting it out. Save the screw.

 Hold the VGA Card by its top corners and slide it into the system unit Make sure that the VGA Card is correctly seated in the expansion slot (16-bit slot).

 Secure the VGA Card with the screw that you removed in the step above.

Properly set your computer's system switches (or jumpers).

Replace and secure the system cover.

 Plug your VGA compatible or multi-frequency display into the 15 pin D-shaped video connector at the back of the VGA Card.

#### IMPORTANT NOTE:

If you are using a multifrequency monitor, you may need a special 15-pin PS/2 compatible adapter cable, and you will need to make sure that your multifrequency monitor is configured properly for a PS/2 compatible analog VGA signal. Many multi-frequency displays have a switch to select "TTL" or "analog" operation; set this switch for "analog". Check with your display equipment dealer or display manufacturer for additional information on configuring your monitor.

After you have physically installed your VGA Card in your AT-compatible system, use the SETUP program supplied with your system to tell your computer about the equipment installed in your system. When using AT and compatible SETUP programs with the VGA Card, please follow these steps.

Run SETUP to configure your system. Sometimes this utility comes on a disk, sometimes it is built in to your systems ROM BIOS. When you arrive at the part of the program where video support is specified, the program may ask you if the monitor you are looking at will be the primary monitor. Answer, "YES". If you are presented with a list of video options, select the option for "VGA".

If no option for VGA is listed, select support for EGA. The VGA Card will look to many systems like an EGA card. If you don't see an option for

"EGA", try the option for "NO MONITOR", "RESERVED" or "SPECIAL". These will usually work. If not, see your equipment dealer. At the conclusion of the SETUP program, the computer will restart as if you had just turned on the power.

Your system is now ready to receive the VGA.

# OPERATIONS

If you have followed the installation instructions in this manual, you are now ready to use your VGA equipped computer system. Most software that is compatible with IBM's Personal System/2, VGA or EGA will run automatically on your system using the VGA Card. Just turn on your computer system and install your application package for "PS/2 model 50, 60 or 80 video", "VGA or "EGA" as instructed by the software manufacturer.

(smc-11/03/93)